**Share this email:**

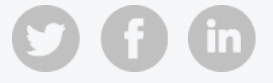

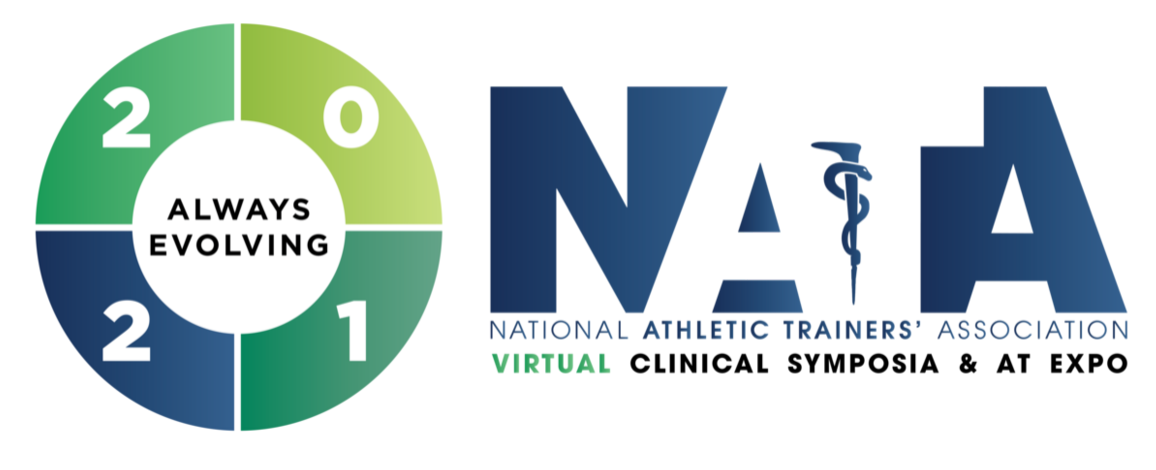

**[HOME](https://convention.nata.org/) · [REGISTER](https://convention.nata.org/register-2021/) · [SCHEDULE](https://convention.nata.org/schedule-2021/) · [EDUCATION](https://convention.nata.org/education-2021/) · AT [EXPO](https://convention.nata.org/at-expo-2021/) · [PREPARE](https://convention.nata.org/prepare-2021/)**

**June 23, 2021**

# **VNATA 2021: Tips for Day Two!**

Thanks for joining us on day one of the 2021 NATA Virtual Clinical Symposia & AT Expo. Here are some important reminders for day two.

# **MAXIMIZE YOUR TECH FOR THE BEST VNATA 2021 EXPERIENCE**

- Though VNATA 2021 is responsive and compatible with some tablets and smartphones, **the event is best experienced on a laptop or desktop (PC or Mac).**
- PheedLoop works with all modern browsers, including **Google [Chrome](https://www.google.com/chrome/?brand=CHBD&brand=YTUH&geo=US&gclid=Cj0KCQjwlMaGBhD3ARIsAPvWd6h63R7ZVFrdqmrL-xDpEozZW5b3RZ7AxZyKHMJQlmurXTwogR87DX0aAhHAEALw_wcB&gclsrc=aw.ds)**, **[Firefox](https://www.mozilla.org/en-CA/firefox/new/)**, **[Edge](https://www.microsoft.com/en-us/edge)** or **[Safari](https://support.apple.com/downloads/safari)**. Please note: Internet Explorer is not supported. You can also try to use an incognito or private mode in any of these supported internet browsers.
- Disable any corporate VPNs, if applicable.
- If you are unable to show your video/audio/screen in a Group:
	- $\circ$ Check to ensure that you have camera, share and audio enabled in your browser.
	- $\circ$ Here's an article that you can review for **Google [Chrome](https://support.google.com/chrome/answer/2693767?co=GENIE.Platform%3DDesktop&hl=en)**, **[Safari](https://support.apple.com/en-ca/guide/safari/ibrwe2159f50/mac)**, **[Firefox](https://support.mozilla.org/en-US/kb/how-manage-your-camera-and-microphone-permissions)** and **[Edge](https://www.windowscentral.com/how-manage-site-permissions-new-microsoft-edge)**.

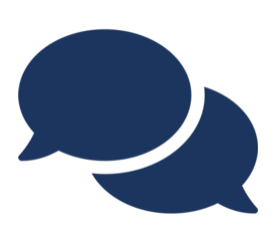

#### **HOW DO I ACCESS VNATA 2021?**

Check your inbox for your "Welcome to VNATA 2021!" email, sent Monday, June 21, and again Tuesday, June 22. This email includes links to the online portal and your login information. Need the welcome email resent? We're happy to help! Email **[membership@nata.org](mailto:membership@nata.org)**.

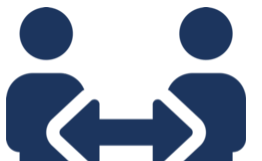

## **MEET UP WITH YOUR PEERS IN A VNATA GROUP!**

Visit the Networking section and click the Groups tab to meet up

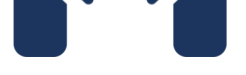

with your peers. Be sure to use a desktop or laptop (PC or Mac). Groups **are not** compatible with mobile or tablet devices.

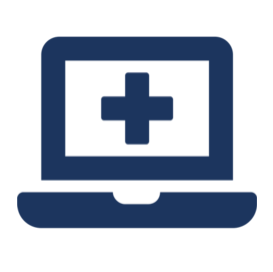

### **ASSESSMENTS/CEUS/STATEMENTS OF CREDIT**

You must view a session in its entirety in order to take the assessment and earn CEU credit. You'll want to ensure you "Allow" pop-ups and redirects from the PheedLoop platform to prevent your browser from blocking the assessments.

### **IMPORTANT**

Shortly before a session ends, the session assessment will pop up on the screen. You can close the assessment window to watch the remainder of the session; however, the assessment must be completed before you exit the session. You can reopen the assessment by clicking the "Check-In Survey" button at the top of the page. If you do not complete the assessment before navigating away from the session, you will have to leave the Sessions (or On-Demand) section, then return and watch the session again to access the assessment. Once you have completed the assessment for a session, the blue "Check-In Survey" button will turn green and say "Check-In Successful." Don't close your session window during a session, or the survey will not pop up.

To verify the sessions completed and added to your transcript, click "Account" and "Request New Certificate."

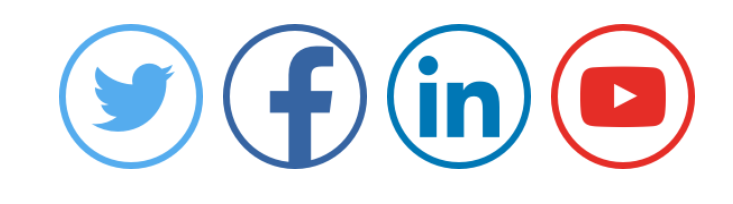

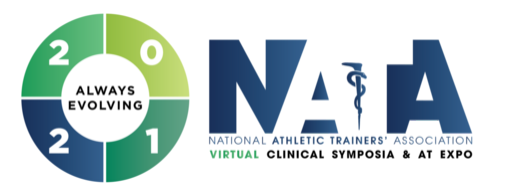

**NATIONAL ATHLETIC TRAINERS' ASSOCIATION VIRTUAL CLINICAL SYMPOSIA & AT EXPO JUNE 22-24 • 2021 [convention.nata.org](https://convention.nata.org/)**

**Manage** your preferences | **Opt out** using **TrueRemove**™ Got this as a forward? **[Sign](https://app.e2ma.net/app2/audience/signup/1871106/1885471.334263583/) up** to receive our future emails. View this email **online**.

#### This email was sent to .

#### *To continue [receiving](https://t.e2ma.net/webview/tppatf/1bc9ebe4964b0d7e1b5296c4becb84ac) our emails, add us to your address book.*

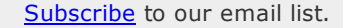